# BASI DI DATI INSTALLAZIONE AMBIENTE SQL

**Danilo Croce** 

2021

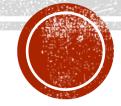

### **OUTLINE**

- Environment
  - Instructions to install the SQL server
- Implementation of the model: MariaDB (MySQL)

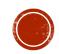

## ACCESSING A DATABASE: A CLIENT/SERVER SCHEMA

- Modern SQL systems can be accesses mainly according to a client/server schema
  - Databases are located at server side => The SQL Server
  - Our applications access to data by connecting to the server => The client
    - In simple scenarios (our case) the Client and Server are running on the same machine (e.g., our laptop)

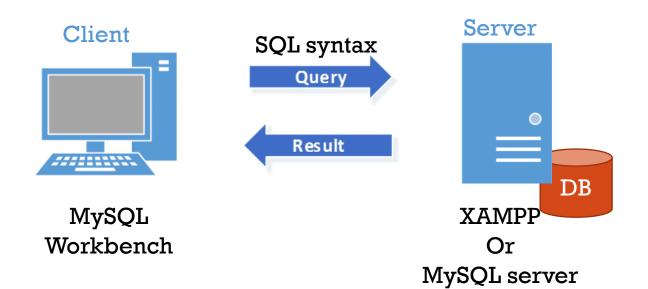

### ENVIRONMENT: XAMPP

- XAMPP is the most popular PHP development environment
- "XAMPP is a completely free, easy to install Apache distribution containing MariaDB, PHP, and Perl. The XAMPP open source package has been set up to be incredibly easy to install and to use."

| Letter | Meaning                  |
|--------|--------------------------|
| X      | cross-platform           |
| A      | Apache HTTP Server       |
| M      | MariaDB (formerly MySQL) |
| P      | PHP                      |
| P      | Perl                     |

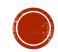

### ENVIRONMENT: XAMPP

- Download page:
- https://www.apachefriends.org/download.html

#### **Download**

XAMPP is an easy to install Apache distribution containing MariaDB, PHP, and Perl. Just download and start the installer. It's that easy.

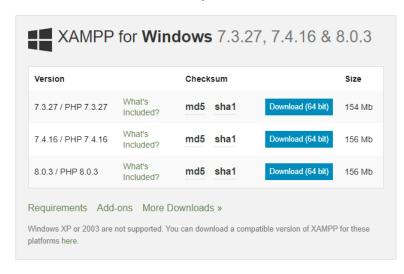

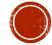

### ENVIRONMENT: PERMISSIONS

- MySQL 8.0 Reference Manual: <u>Administration-Related Issues</u>
- B.3.3.2 How to Reset the Root Password
- https://dev.mysql.com/doc/refman/8.0/en/resettingpermissions.html

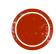

## ENVIRONMENT: MYSQL WORKBENCH

#### MySQL Workbench - unified visual tool for:

- data modeling
- SQL development
- database administration tools

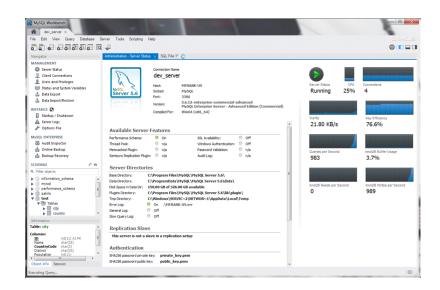

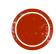

## ENVIRONMENT: MYSQL WORKBENCH

- Download page:
- https://dev.mysql.com/downloads/workbench/

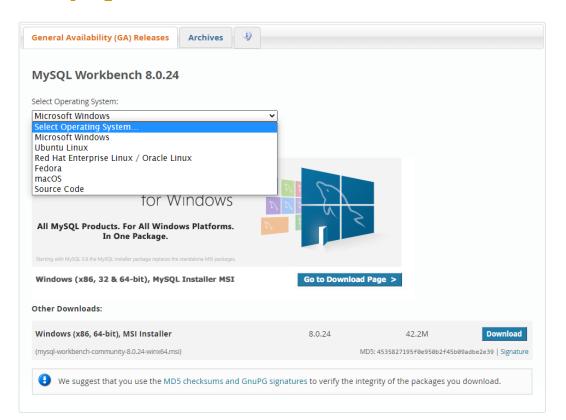

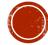

## ENVIRONMENT: MYSQL WORKBENCH

#### User accounts and Permissions

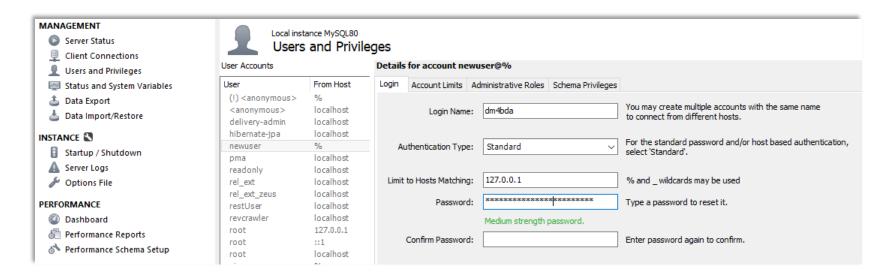

CREATE USER `dm4bda-read`@'%' IDENTIFIED BY "4AG8@D@JX\_EAht#L"; GRANT SELECT ON `dm4bda-musicians`.\* TO ' dm4bda-read'@'%';

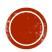